**ENGLISH** 

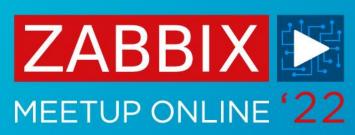

WMI and Performance counter discovery and monitoring

Aleksandrs
Petrovs-Gavrilovs
Technical Support Engineer, Zabbix

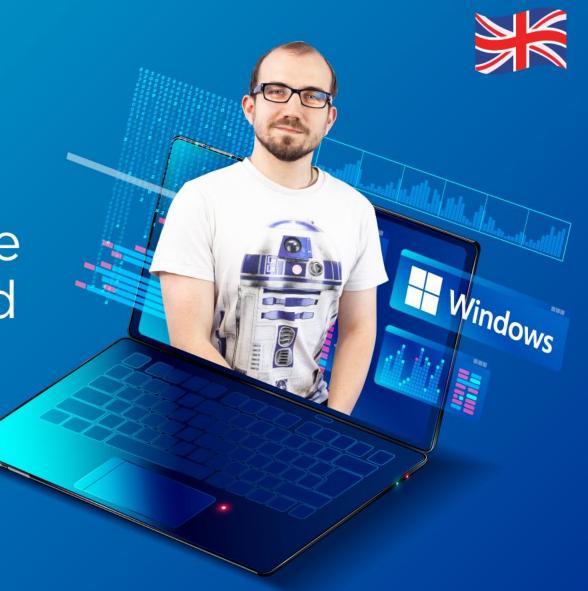

#### WMI MONITORING

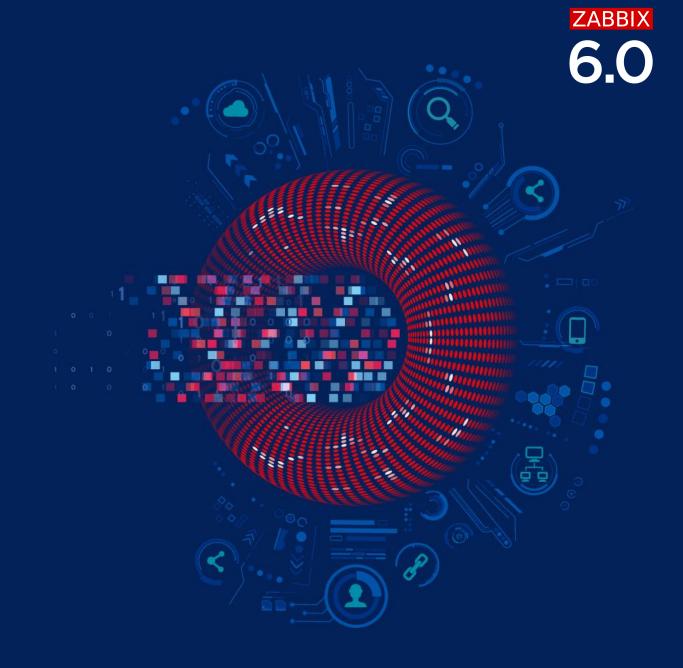

#### WHAT IS WMI?

Windows Management Instrumentation (**WMI**) is the infrastructure for data management and operations on Windows-based operating systems which can be used for:

- Managing remote computers
- Sharing management information between applications
- Accessing management data from any source in a uniform manner
- Monitoring Windows-based systems and networks
- Monitoring activities across an enterprise network as part of a user entity behaviour analytics (UEBA) system
- Monitoring anomalous events and potentially suspicious behaviours, and checking for insider threats

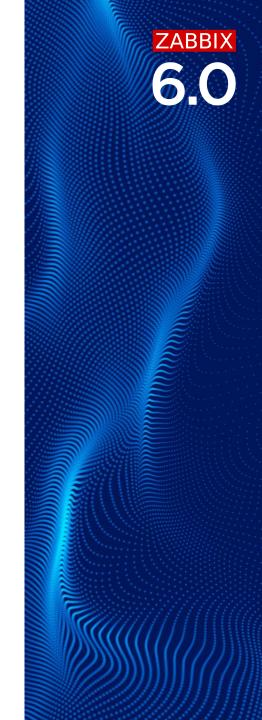

#### HOW TO RUN WMI QUERIES?

There are multiple ways to run WMI queries in Windows:

- Using WMIC (deprecated in newer Windows versions)
- Using Windows PowerShell
- Execute WMI based scripts
- Using Zabbix Agent

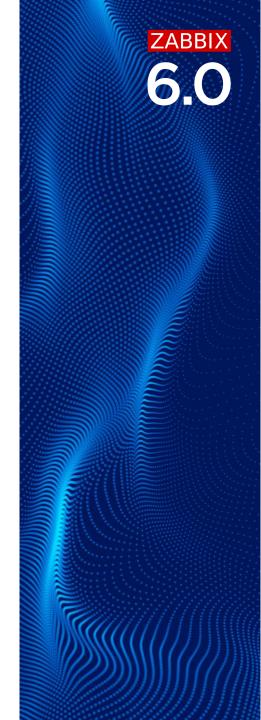

## **6.0**

#### WMI QUERY EXAMPLES

Before starting monitoring the output of the WMI queries, it is always a good idea to test them, WMI queries in Zabbix are executed using Windows Management Instrumentation Query Language (WQL):

So, syntax will be different, using WMIC i.e., to get information about installed software:

wmic:root\cli>product where "name like 'Zabbix%'" get name, version

Unlike using PowerShell to get all avaiable information on running process (the WQL approach):

Get-WmiObject -query "SELECT \* FROM Win32\_Process"

Mow to find all useful tables in Windows with information?

Get-WmiObject -query "Select \* From Meta\_Class"

### ZABBIX

#### **OUTPUT EXAMPLES**

Name : WebexHost.exe

KernelModeTime : 1562500
UserModeTime : 625000
ProcessID : 15792
WorkingSetSize : 22212608
PageFileUsage : 11200
PageFaults : 11861

Name : chrome.exe
KernelModeTime : 557656250
UserModeTime : 766250000
ProcessID : 31796
WorkingSetSize : 269451264
PageFileUsage : 165088
PageFaults : 1386269

| RefreshRateService Orca Microsoft Visual C++ 2012 x86 Additional Runtime - 11.0.61030 Microsoft Visual C++ 2012 x64 Minimum Runtime - 11.0.61030 paint.net Microsoft Update Health Tools ASUS AURA Hoodsot Component | ASUSTEK COMPUTER INC. Microsoft Corporation Microsoft Corporation dotPDN LLC Microsoft Corporation ASUSTAL COMPUTER INC. | 2.1.0<br>3.1.3790.0000<br>11.0.61030<br>11.0.61030<br>4.3.7<br>4.66.0.0 |
|----------------------------------------------------------------------------------------------------|----------------------------------------------------------------------------------------------------|-------------------------------------------------------------------------|
| ASUS AURA Headset Component                                                                                                    | ASUSTek COMPUTER INC.                                                                                                    | 1.3.26.0                                                                |
| Microsoft Visual C++ 2013 x86 Additional Runtime - 12.0.40664                                                                                                    | Microsoft Corporation                                                                                                    | 12.0.40664                                                              |
| Microsoft Visual C++ 2012 x86 Minimum Runtime - 11.0.61030                                                                                                    | Microsoft Corporation                                                                                                    | 11.0.61030                                                              |
| Windows PC Health Check                                                                                                    | Microsoft Corporation                                                                                                    | 3.2.2110.14001                                                          |

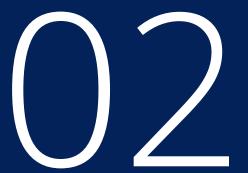

## USING ZABBIX AGENT TO MONITOR WMI OUTPUT

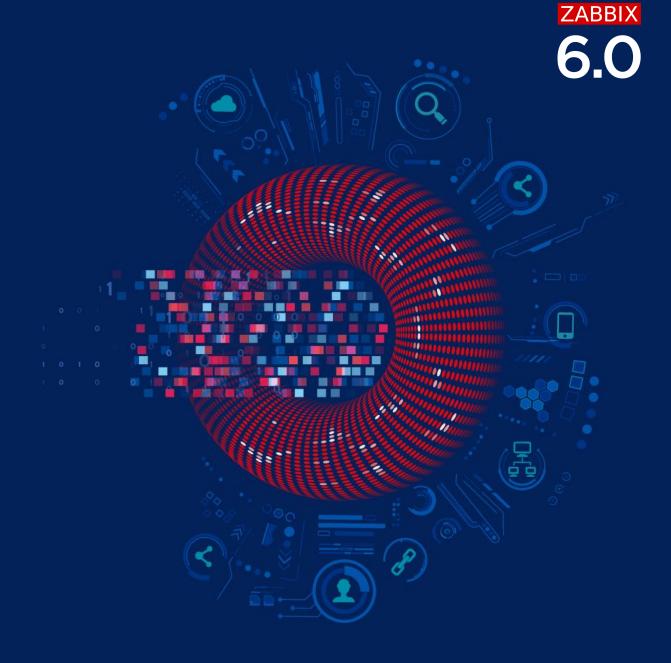

#### HOW TO RUN WMI QUERIES IN ZABBIX?

We can use built-in agent keys to execute WMI queries:

- wmi.get[<namespace>,<query>]
  - Execute WMI query and return the first selected object.
  - o namespace WMI namespace
  - query WMI query returning a single object

Get-WmiObject -query "Select Version From Win32\_Product where Name like 'Office%'"

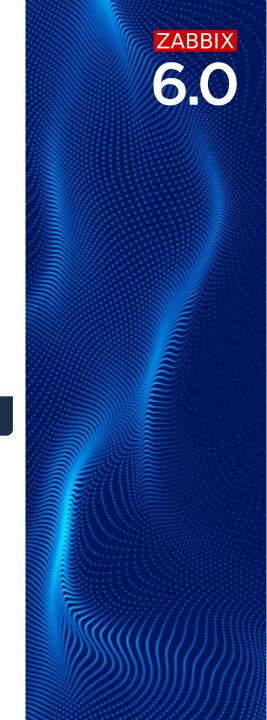

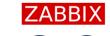

#### **USING THE WMI.GET**

6.0

To start using WMI monitoring in Zabbix you need to

- Install Zabbix agent on the Windows machine
- Configure it for passive or active checks
- Create an wmi.get item to collect the data

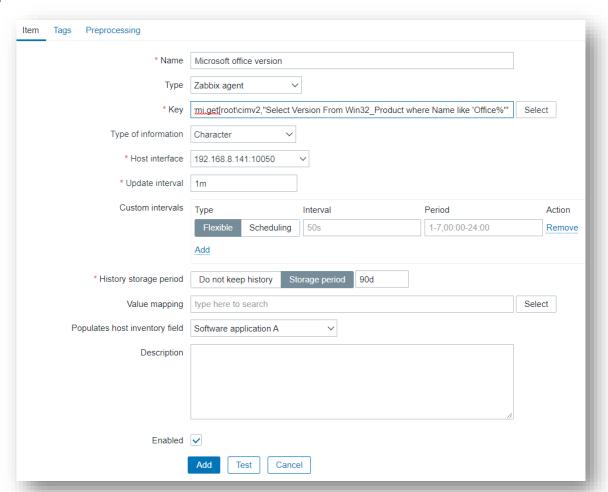

#### USING THE WMI.GETALL TO GET MORE DATA

We can use built-in agent keys to execute WMI queries not only to return single point of data, but to retrieve all information available:

- - Execute WMI query and return everything.
  - o namespace WMI namespace
  - query WMI query

```
Get-WmiObject -query "SELECT * FROM Win32_Process"
```

In this case the query will result into a JSON array

```
{"Handle": "25056", "Name": "Teams.exe"},
{"Handle": "17720", "Name": "AutoConnectHelper.exe"},
{"Handle": "15792", "Name": "WebexHost.exe"},
{"Handle": "17796", "Name": "atmgr.exe"},
{"Handle": "31796", "Name": "chrome.exe"},
```

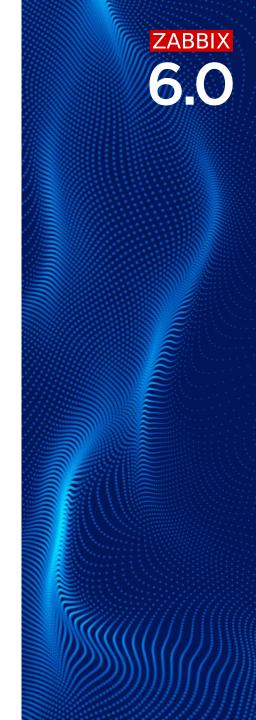

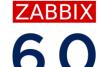

To start using WMI monitoring as discovery, you will need a Zabbix agent just as with wmi.get

First thing you will need to do is create an item, to return information you are interested in. In this example those are names of all running processes:

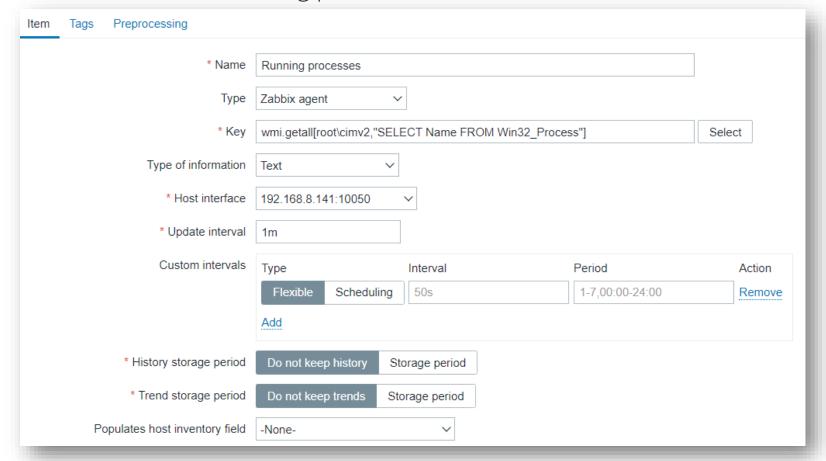

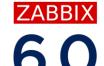

This will give us output like this, which we can use to build a dependent discovery rule:

```
"Handle": "0",
  "Name": "System Idle Process"
},
  "Handle": "4",
  "Name": "System"
  "Handle": "1204",
  "Name": "csrss.exe"
},
  "Handle": "1352",
  "Name": "wininit.exe"
},
```

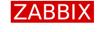

6.0

From the previous item, we create the dependent discovery rule, which with the help of LLD macro allows us to easily extract process name to use in item prototypes:

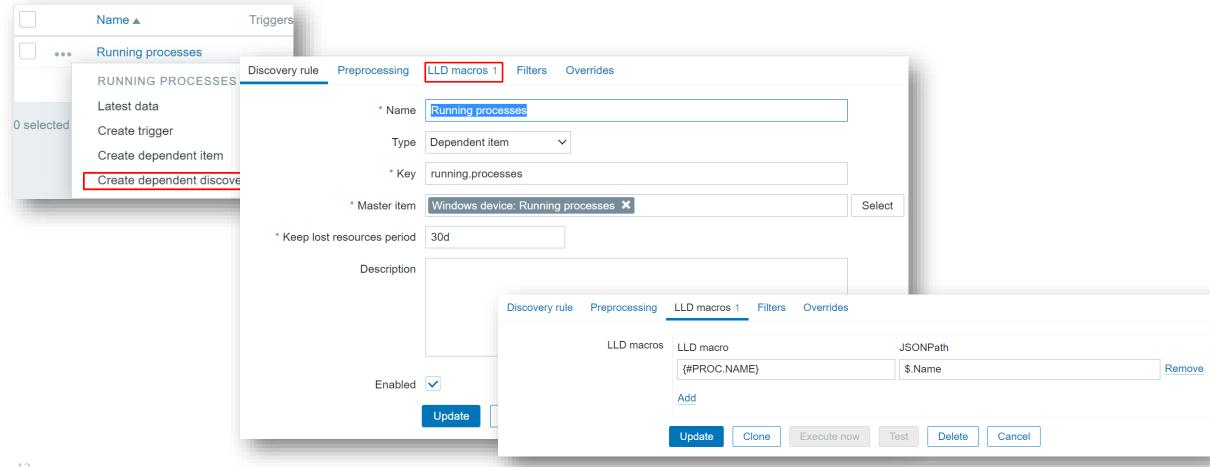

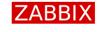

6.0

And for the item prototype, we now can use proc\_info[process,<attribute>,<type>] key with our LLD macro to monitor memory usage (and a lot more) of all the currently running processes in Windows:

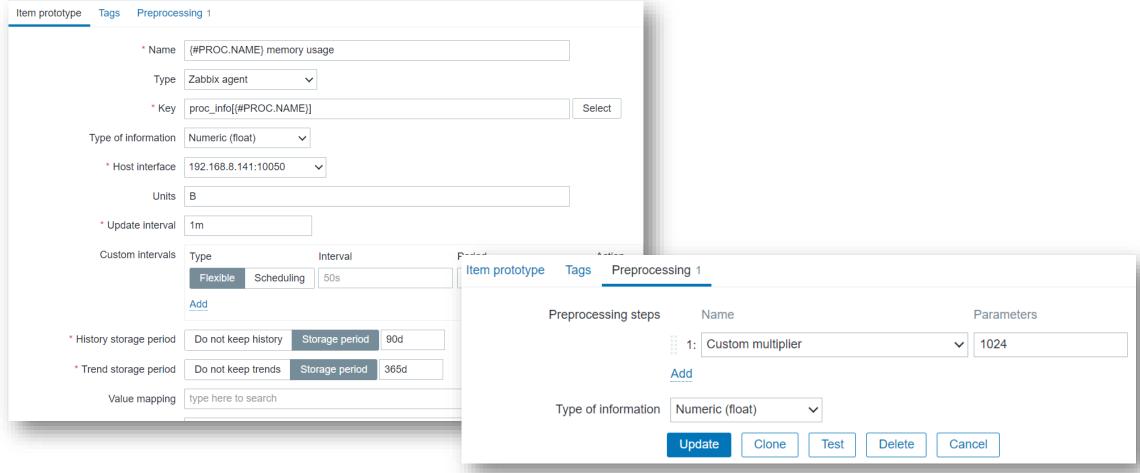

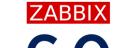

And this allows us to monitor all the processes memory usage in mere seconds:

| •••   | Running processes: LightingService.exe memory usage    | proc_info[LightingService.exe] |                          | 1m       | 90d   | 365d | Zabbix<br>agent | Enabled |           |           |
|-------|--------------------------------------------------------|--------------------------------|--------------------------|----------|-------|------|-----------------|---------|-----------|-----------|
| •••   | Running processes: Lightshot.exe memory usage          | proc_info[Lightsh              | ot.exe]                  | 1m       | 90d   | 365d | Zabbix<br>agent | Enabled |           |           |
| •••   | Running processes: LockApp.exe memory usage            | proc_info[LockApp.exe]         |                          | 1m       | 90d   | 365d | Zabbix          | Enabled |           |           |
|       |                                                        | Windows device                 | chrome.exe memory usag   | e        |       |      |                 | 33s     | 78.75 MB  | +993.3 KB |
| •••   | Running processes: Isass.exe memory usage              | Windows device                 | cmd.exe memory usage     |          |       |      |                 | 32s     | 2.28 MB   |           |
| •••   | Running processes: mcafee-security-ft.exe memory usage | Windows device                 | conhost.exe memory usag  | ge       |       |      |                 | 49s     | 5.51 MB   | -8.57 KB  |
| • • • | Running processes: mcafee-security.exe memory usage    | Windows device                 | Cortana.exe memory usag  | ge       |       |      |                 | 28s     | 30.64 MB  |           |
| •••   | Running processes: Memory Compression memory usage     | Windows device                 | csrss.exe memory usage   |          |       |      |                 | 4s      | 6.58 MB   |           |
| •••   | Running processes: Microsoft.Photos.exe memory usage   | Windows device                 | ctfmon.exe memory usage  | 2        |       |      |                 | 53s     | 4.47 MB   |           |
| •••   | Running processes: mmc.exe memory usage                | Windows device                 | dasHost.exe memory usa   | ge       |       |      |                 | 57s     | 10.27 MB  |           |
|       |                                                        | Windows device                 | DAX3API.exe memory us    | age      |       |      |                 | 39s     | 7.93 MB   | +2 KB     |
| •••   | Running processes: MpCopyAccelerator.exe memory usage  | Windows device                 | DCIService.exe memory u  | ısage    |       |      |                 | 45s     | 59.7 MB   | -836 KB   |
|       | Running processes: msedgewebview2.exe memory usage     | Windows device                 | dllhost.exe memory usage | 2        |       |      |                 | 25s     | 4.99 MB   |           |
|       |                                                        | Windows device                 | dwm.exe memory usage     |          |       |      |                 | 10s     | 254.66 MB | +1.02 MB  |
|       |                                                        | Windows device                 | EABackgroundService.ex   | e memory | usage |      |                 | 31s     | 9.59 MB   |           |
| 15    |                                                        | Windows device                 | explorer.exe memory usag | ge       |       |      |                 | 1m      | 175.03 MB | -2.59 MB  |

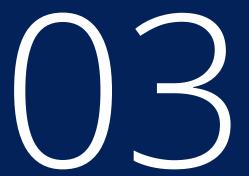

## PERFORMANCE COUNTER DISCOVERY AND MONITORING

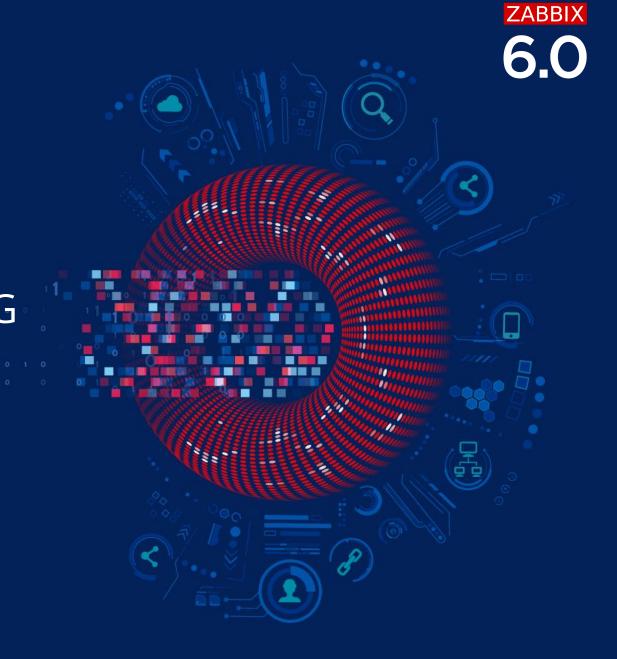

#### WHAT ARE PERFORMANCE COUNTERS?

Windows Performance Counters provide a high-level abstraction layer that provides a consistent interface for collecting various kinds of system data:

- O CPU, memory, and disk usage
- Overall system performance
- Behaviour problems
- Resource usage of programs

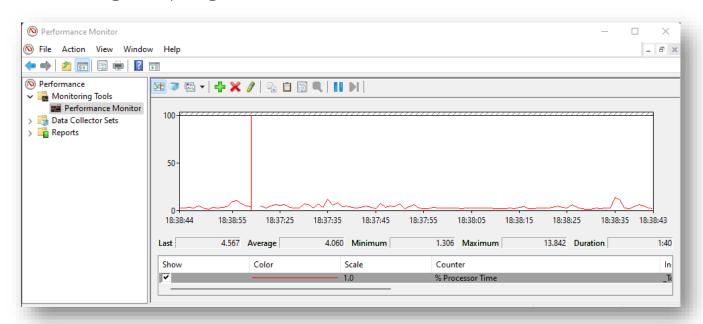

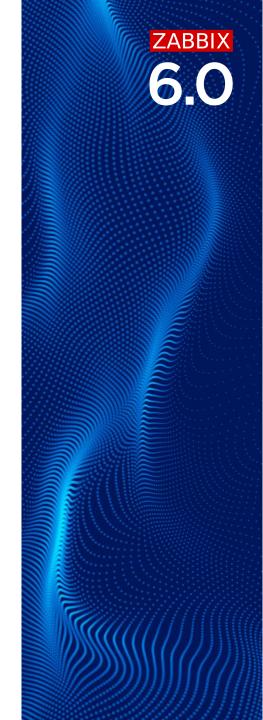

We can use built-in agent keys to gather information from performance counters:

- - counter path to the counter

In order to get a full list of performance counters available for monitoring, you may run:

typeperf -qx

Or use performance monitor as mentioned previously

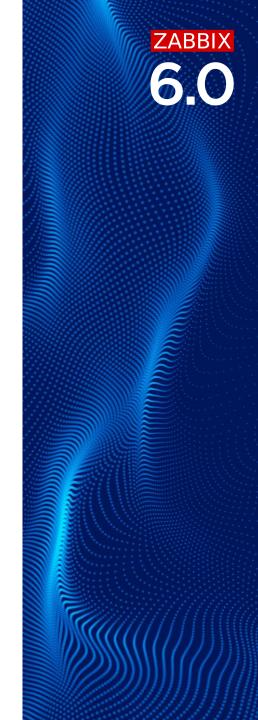

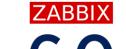

#### MONITORING PERFORMANCE COUNTERS

To monitor performance counter in Zabbix, you will need a Zabbix agent

First thing you will need to do is find the performance counter you are interested in using Parformance Monitor or CMD, let's say we want to monitor Terminal sessions:

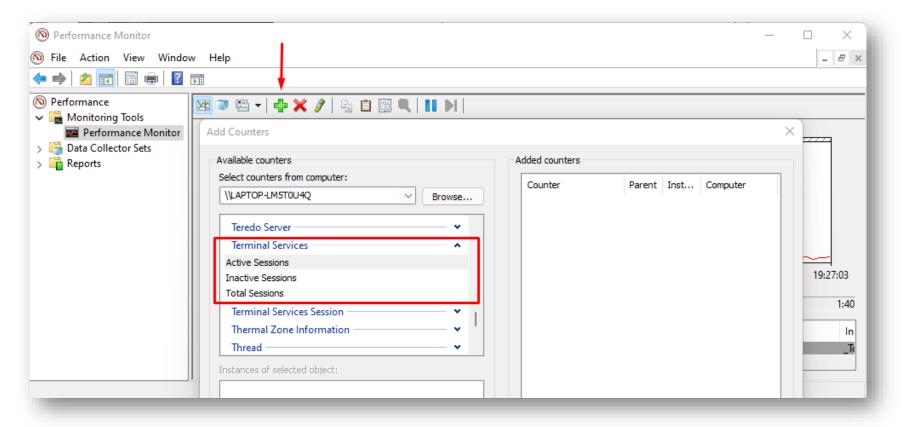

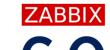

#### MONITORING PERFORMANCE COUNTERS

Now the found the counter, we just add it to Zabbix using the perf\_counter keys:

| Item Tags 1 Preprocessing |                                                  |        |
|---------------------------|--------------------------------------------------|--------|
| * Name                    | RDP: Active Sessions                             |        |
| Туре                      | Zabbix agent ~                                   |        |
| * Key                     | perf_counter[\Terminal Services\Active Sessions] | Select |
| Type of information       | Numeric (unsigned) ~                             |        |
| Units                     |                                                  |        |
| * Update interval         | 60                                               |        |
| Custom intervals          | Type Interval Period                             | Action |
|                           | Flexible Scheduling 50s 1-7,00:00-24:00          | Remove |
|                           | Add                                              |        |
| * History storage period  | Do not keep history Storage period 7d            |        |
| * Trend storage period    | Do not keep trends Storage period 365d           |        |

#### DISCOVERING COUNTER INSTANCES

Performance counter instance is an entity about which performance data is reported. An instance has a name (string) and one or more counter values :

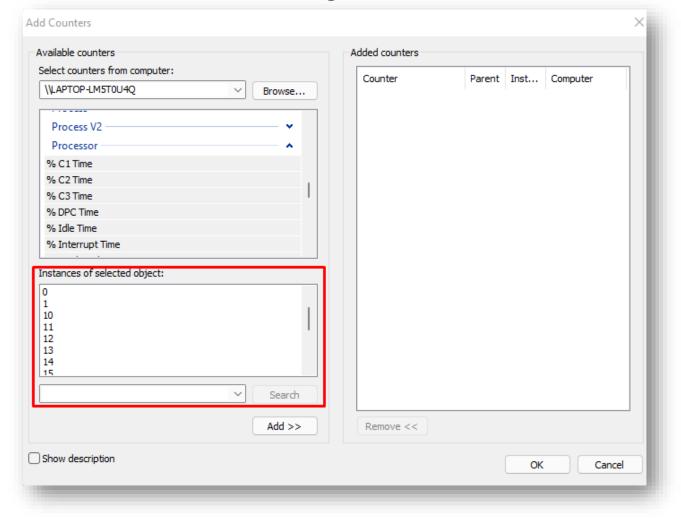

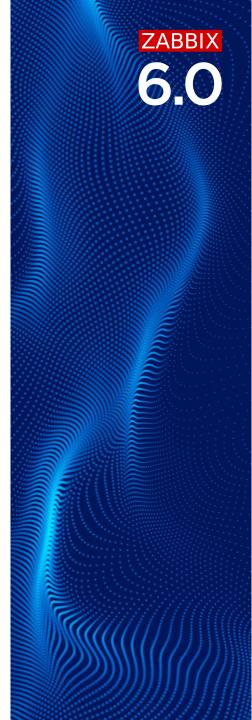

It's possible to discover object instances of Windows performance counters:

- perf\_instance.discovery[object]
- - object name of the object

Meaning the using the key perf\_instance.discovery[Processor], will give us

output like:

```
"{#INSTANCE}":
"{#INSTANCE}": "1"
"{#INSTANCE}":
"{#INSTANCE}":
"{#INSTANCE}": "4"
"{#INSTANCE}": "5"
"{#INSTANCE}": "6"
"{#INSTANCE}": "7"
"{#INSTANCE}": "8"
"{#INSTANCE}":
"{#INSTANCE}": "10"
"{#INSTANCE}": "11"
"{#INSTANCE}":
"{#INSTANCE}":
"{#INSTANCE}":
"{#INSTANCE}":
"{#INSTANCE}": " Total"
```

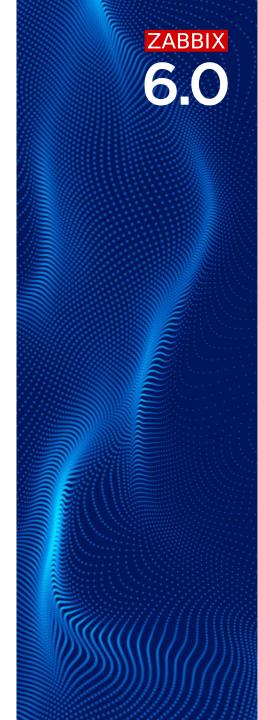

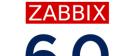

Meaning we can not create a discovery rule like:

| Discovery rule Preprocessing LLD ma | cros Filters Overrides      |                                   |                 |        |  |  |  |
|-------------------------------------|-----------------------------|-----------------------------------|-----------------|--------|--|--|--|
| * Name                              | Windows CPU discovery       | Windows CPU discovery             |                 |        |  |  |  |
| Туре                                | Zabbix agent ~              | abbix agent ~                     |                 |        |  |  |  |
| * Key                               | perf_instance.discovery[Pro | erf_instance.discovery[Processor] |                 |        |  |  |  |
| * Host interface                    | 192.168.8.141:10050         | 92.168.8.141:10050                |                 |        |  |  |  |
| * Update interval                   | 1h                          |                                   |                 |        |  |  |  |
| Custom intervals                    | Туре                        | Interval                          | Period          | Action |  |  |  |
|                                     | Flexible Scheduling         | 50s                               | 1-7,00:00-24:00 | Remove |  |  |  |
|                                     | Add                         |                                   |                 |        |  |  |  |
| * Keep lost resources period        | 30d                         |                                   |                 |        |  |  |  |
| Description                         |                             |                                   |                 |        |  |  |  |
|                                     |                             |                                   |                 |        |  |  |  |
|                                     |                             |                                   |                 |        |  |  |  |
|                                     |                             |                                   | 11              |        |  |  |  |
| Enabled                             | $\checkmark$                |                                   |                 |        |  |  |  |
|                                     | Add Test Cance              | el                                |                 |        |  |  |  |

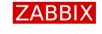

6.0

And add an item prototype to monitor how busy each CPU is with user applications based on information from Performance Monitor:

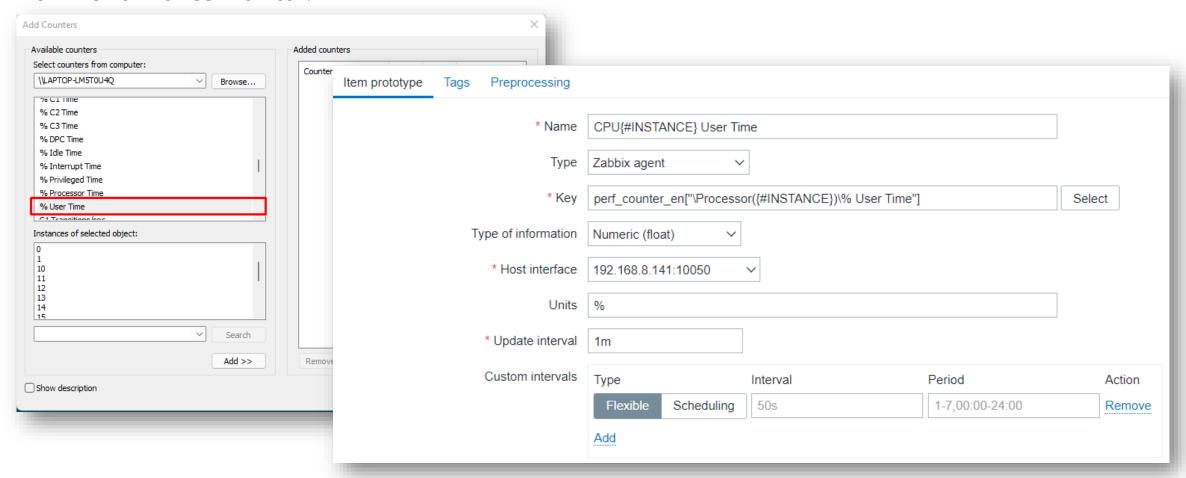

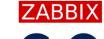

**6.0** 

Which will result in monitoring each CPU business with User Applications:

|   | ••• | Windows CPU discovery: CPU0 User Time  | 1              | perf_counter_en["\Processor(0)\% User Time"] |     |           |             |
|---|-----|----------------------------------------|----------------|----------------------------------------------|-----|-----------|-------------|
|   | ••• | Windows CPU discovery: CPU1 User Time  | I              | perf_counter_en["\Processor(1)\% User Time"] |     |           |             |
|   | ••• | Windows CPU discovery: CPU2 User Time  | Windows device | CPU0 User Time                               | 8s  | 0 %       |             |
|   | ••• | Windows CPU discovery: CPU3 User Time  | Windows device | CPU1 User Time                               | 7s  | 0 %       |             |
|   | ••• | Windows CPU discovery: CPU4 User Time  | Windows device | CPU2 User Time                               | 6s  | 14.0504 % | +14.0504 %  |
|   | ••• | Windows CPU discovery: CPU5 User Time  | Windows device | CPU3 User Time                               | 5s  | 1.5647 %  | +1.5647 %   |
|   |     | Windows CPU discovery: CPU6 User Time  | Windows device | CPU4 User Time                               | 4s  | 31.414 %  | +31.414 %   |
|   | *** |                                        | Windows device | CPU5 User Time                               | 3s  | 1.5612 %  | +1.5612 %   |
| Ш |     | Windows CPU discovery: CPU7 User Time  | Windows device | CPU6 User Time                               | 2s  | 0 %       |             |
|   | ••• | Windows CPU discovery: CPU8 User Time  | Windows device | CPU7 User Time                               | 1s  | 1.5702 %  | +0.007076 % |
|   | ••• | Windows CPU discovery: CPU9 User Time  | Windows device | CPU8 User Time                               | 1m  | 1.5542 %  | +1.5542 %   |
|   | ••• | Windows CPU discovery: CPU10 User Time | Windows device | CPU9 User Time                               | 59s | 0 %       |             |
|   | ••• | Windows CPU discovery: CPU11 User Time | Windows device | CPU10 User Time                              | 58s | 4.6793 %  | -12.5278 %  |
|   |     | Windows CPU discovery: CPU12 User Time | Windows device | CPU11 User Time                              | 57s | 1.5709 %  | +0.0101 %   |
| H |     |                                        | Windows device | CPU12 User Time                              | 56s | 0 %       | -1.5643 %   |
| H | *** | Windows CPU discovery: CPU13 User Time | Windows device | CPU13 User Time                              | 55s | 0 %       |             |
| Ш | ••• | Windows CPU discovery: CPU14 User Time | Windows device | CPU14 User Time                              | 54s | 0 %       |             |
|   | ••• | Windows CPU discovery: CPU15 User Time | Windows device | CPU15 User Time                              | 53s | 26.7157 % | -6.2254 %   |

ZABBIX

6.0

Questions?

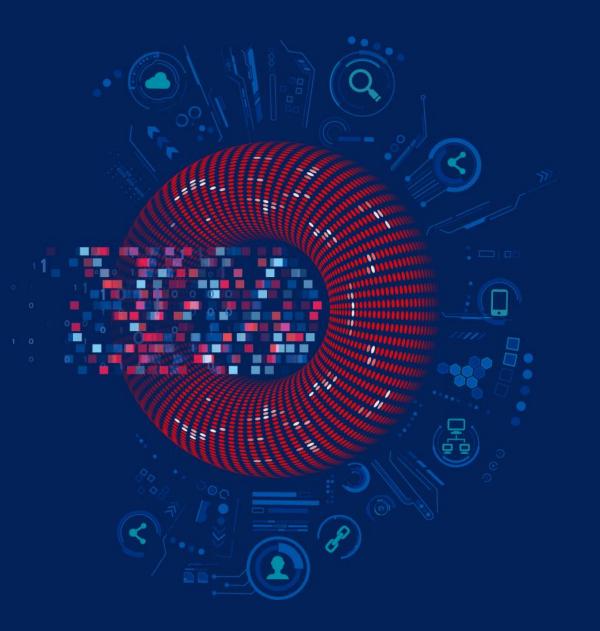

www.zabbix.com

ZABBIX

6.0

# Thank you

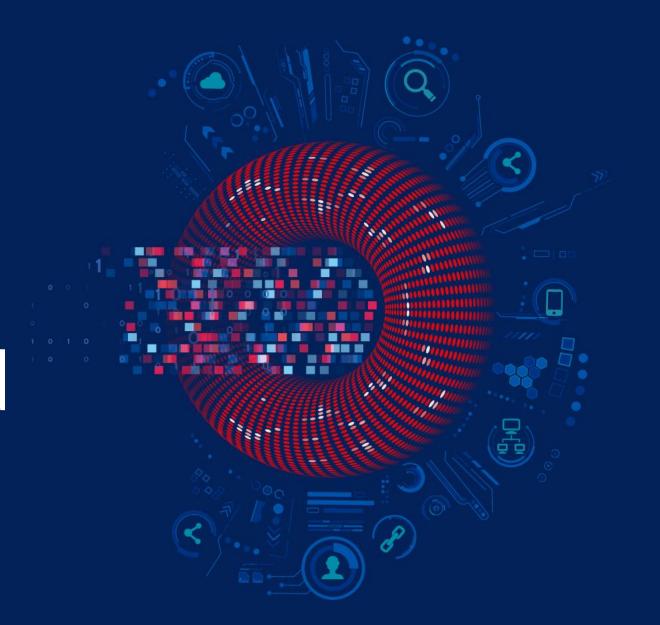

www.zabbix.com